# **PENGOLAHAN SEM COVARIANCE-BASED DENGAN R MODUL LAVAAN PADA PENELITIAN SISTEM INFORMASI**

### **Diah Priharsari\*1**

1 Fakultas Ilmu Komputer, Universitas Brawijaya Email: <sup>1</sup>diah.priharsari@ub.ac.id \* Penulis Korespondensi

(Naskah masuk: 01 Juli 2020, diterima untuk diterbitkan: 30 Juli 2020)

### **Abstrak**

Sistem informasi sebagai sebuah bidang ilmu terbuka akan berbagai pendekatan penelitian baik kualitatif dan kuantitatif. Salah satu pendekatan analisis data dengan kuantitatif yang cukup popular di bidang sistem informasi adalah structural Equation Modelling (SEM). Berdasarkan hal tersebut, maka pada tutorial ini akan diuraikan langkah-langkah analisis data SEM covariance-based dengan menggunakan modul Lavaan pada R. Pemaparan di dalamnya meliputi: menguji pertanyaan penelitian dengan *Confirmatory Factor Analysis*, melakukan analisis pada diagram path, dan acuan-acuan nilai yang digunakan untuk menentukan interpretasi hasil.

**Kata kunci**: *quantitatif, SEM, R, Lavaan.* 

# *USING R LAVAAN MODULE TO CONDUCT SEM COVARIANCE BASED IN INFORMATION SYSTEMS STUDY*

### *Abstract*

*Information systems as a field study open to various methodological approaches, qualitative and quantitative. SEM-Covariance based is one of the popular methods to investigate phenomena in information systems. Based on that, we present a tutorial on how to conduct SEM-Covariance based analysis using R (Lavaan module). In this tutorial, we present measuring survey instruments using confirmatory factor analysis, analysing path diagrams, and also we provide rules of thumbs to guide interpretation.*

**Keywords**: *quantitative, SEM, R, Lavaan.* 

## **1. PENDAHULUAN**

Banyak sekali penelitian sistem informasi yang menggunakan teknik SEM untuk pengolahan datanya. Hal itu dimungkinkan karena adanya banyak perangkat lunak pembantu analisis SEM dan juga juga fleksibilitas yang ditawarkan oleh SEM. Salah satu kelebihan SEM adalah kemampuannya untuk melakukan pengukuran pada faktor (disebut juga *latent variable*/*latent construct*) berdasarkan beberapa variabel yang diukur (Chin, 1998). Hal tersebut juga membedakan SEM dengan regresi linier.

Salah satu aplikasi yang sekarang dapat digunakan untuk pengolahan SEM adalah R, khususnya modul Lavaan. R menjadi salah satu pilihan aplikasi untuk mengolah data secara statistic yang menarik karena sifatnya yang tidak berbayar. Pada tutorial ini akan dibahas langkah-langkah yang dibutuhkan untuk analisis data SEM dengan menggunakan modul tersebut. Sebagai persiapan, aplikasi yang sudah harus diinstall adalah R dan Rstudio.

Tutorial ini disusun sebagai berikut. Pada bagian 2 studi pustaka berisi informasi tentang SEM covariance based, terutama pada perbedaan SEM covariance based dengan SEM PLS. Dilanjutkan dengan informasi tentang Lavaan. Pada bagian 3 dipaparkan mengenai proses analisis yang dilengkapi dengan *print screen* layar serta kesepakatan-kesepakatan umum untuk melakukan interpretasi hasil.

# **2. STUDI PUSTAKA**

## **2.1 SEM-Covariance Based VS SEM PLS**

Secara umum, berdasarkan metode yang digunakan untuk menjelaskan variansi data, terdapat dua jenis metode SEM yaitu 1) SEM covariance based (SEM CB), dan 2) SEM Partial Least Squares technique (SEM PLS). SEM CB lebih popular daripada SEM PLS. Hal ini dikarenakan selain SEM CB ditemukan terlebih dahulu sehingga lebih diterima banyak kalangan, SEM CB juga mengkonfirmasi teori berdasarkan data yang didapatkan (Chin, 1998). Hal tersebut menyebabkan seringkali SEM CB lebih disukai oleh editor atau reviewer jurnal-jurnal sistem informasi terkemuka. Akan tetapi, untuk dapat melakukan analisis dengan SEM CB, dibutuhkan data yang cukup banyak. Setidaknya dibutuhkan 5 responden untuk satu variabel yang digunakan, bahkan ada yang menyarankan hingga 20 responden untu satu variabel (Hair *et al.*, 2006). Selain itu, data yang digunakan juga harus berdistribusi normal. Selain itu, pada SEM CB, *construct latent* yang dapat diukur adalah variabel dengan indikator *reflective* (seluruh pertanyaannya mengukur satu dimensi yang sama).

Jika data yang didapat sedikit, tidak normal, dan variabel indikator yang digunakan bukan *reflective*, SEM PLS dapat digunakan (F. Hair Jr *et al.*, 2014). Seringkali seorang peneliti dihadapkan pada kesulitan pencarian data. Hal lain yang dirasakan sebagai keterbatasan peneliti adalah peneliti tidak punya kontrol pada data yang diambil sehingga kondisi data normal, bisa saja tidak tercapai. Oleh karena kondisi tersebut, banyak penelitian yang memilih menggunakan SEM PLS.

Berikut adalah istilah-istilah yang sering muncul atau digunakan pada SEM:

- 1. *Path diagram*. *Path diagram* adalah penggambaran visual hubungan antar *construct*. Pada *path diagram*, hubungan antar diasumsikan linier.
- 2. *Construct*/Konstruk/Variabel laten. *Construct* adalah istilah yang digunakan untuk menggambarkan konsep. Konsep dapat berupa hal yang sederhana, seperti umur, jenis kelamin, dan pendidikan. Namun juga dapat berupa konsep yang kompleks, misal: pengetahuan, penggunaan sosial media, dan efisiensi.
- 3. Variabel indikator. Variabel indikator adalah alat yang digunakan untuk mengukur suatu konsep atau *construct*.
- 4. *Exogenous Construct*/Variabel *Independent*/Variabel Indikator. *Construct* yang tidak disebabkan atau diprediksikan oleh *construct* lain.
- 5. *Endogenous Construct*/Variabel *Dependent*. *Construct* yang disebabkan atau diprediksikan oleh *construct* lain. Misal, diduga durasi belajar berpengaruh pada keberhasilan belajar. Pada dugaan tersebut, maka durasi belajar adalah variabel *independent* dan keberhasilan belajar adalah variabel *dependent*.

## **2.2 R Modul Lavaan**

Module Lavaan adalah modul *open source* yang dikembangkan pendamping R. Lavaan dapat digunakan untuk mengolah multivariate model termasuk analisis path, confirmatory factor analysis dan SEM (Rosseel, 2012). Informasi penggunaan Lavaan lebih detail dapat dilihat di: [https://lavaan.ugent.be/tutorial/index.html.](https://lavaan.ugent.be/tutorial/index.html)

Pada dasarnya, R hanya menyediakan hasil yang diminta oleh pengguna. Berbeda dengan perangkat lunak sejenis lainnya dimana seluruh hasil analisis ditampilkan pada satu laporan. Oleh karena itu, berapa banyak hasil analisis yang ditampilkan akan bergantung pada kelengkapan syntax yang digunakan. Tabel 1 merupakan daftar *syntax* yang dapat digunakan pada modul Lavaan. Tidak seluruh syntax yang ada di Lavaan, tetapi *syntax* tersebut cukup digunakan untuk pemula.

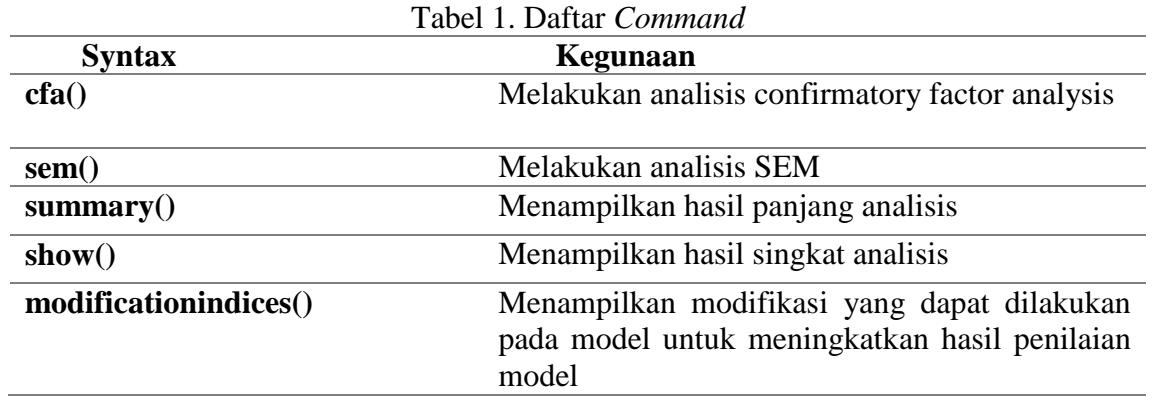

## **2.3 Rstudio**

Rstudio adalah aplikasi yang digunakan untuk menjalankan R. Gambar 1 berikut menunjukkan tampilan awal RStudio. Secara umum, terdapat 4 layar. Layar 1 akan menampilkan data yang diolah. Layar kedua digunakan untuk melihat History dan memasukkan data. Layar ketiga, disebut juga Console, adalah bagian yang paling penting. *Syntax* dimasukkan pada layar tersebut. Layar terakhir adalah tempat untuk melihat file dan juga menginstall modul-modul yang lain.

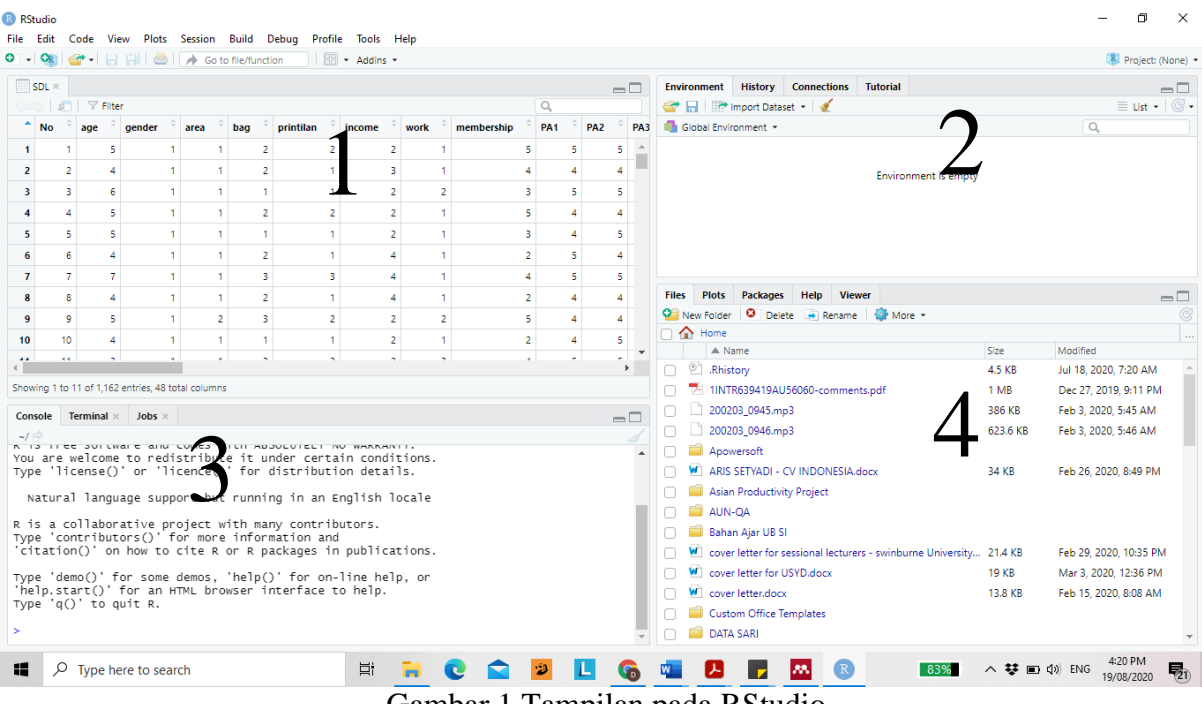

Gambar 1 Tampilan pada RStudio

Untuk melakukan pengecekan apakah Lavaan telah di-*install*, maka pada layar nomor 3 (layar console), silahkan diketikkan "library (lavaan)". Jika sudah ada, akan muncul informasi, "this is lavaan" seperti yang terlihat pada Gambar 2.

```
Natural language support but running in an English locale
R is a collaborative project with many contributors.<br>Type 'contributors()' for more information and<br>'citation()' on how to cite R or R packages in publications.
Type 'demo()' for some demos, 'help()' for on-line help, or<br>'help.start()' for an HTML browser interface to help.<br>Type 'q()' to quit R.
> library(lavaan)<br>This is lavaan 0.6-6
lavaan is BETA software! Please report any bugs.
>|
```
Gambar 2 Tampilan Lavaan

### **3. ANALISIS MENGGUNAKAN LAVAAN**

Hal pertama yang dilakukan untuk memulai pengolahan data adalah memasukkan data ke dalam RStudio. Berbagai format data dapat dimasukkan kedalam RStudio misalnya format SPSS, text, Excel, dan SAS. Pada contoh ini, digunakan format data dalam bentuk text. Jika data dimasukkan dalam bentuk teks, maka baris pertama diisi nama variabel yang akan diolah. Pada baris berikutnya baru diisi data. Satu baris mewakili satu responden. Gambar 3 berikut adalah contoh tampilan file text.

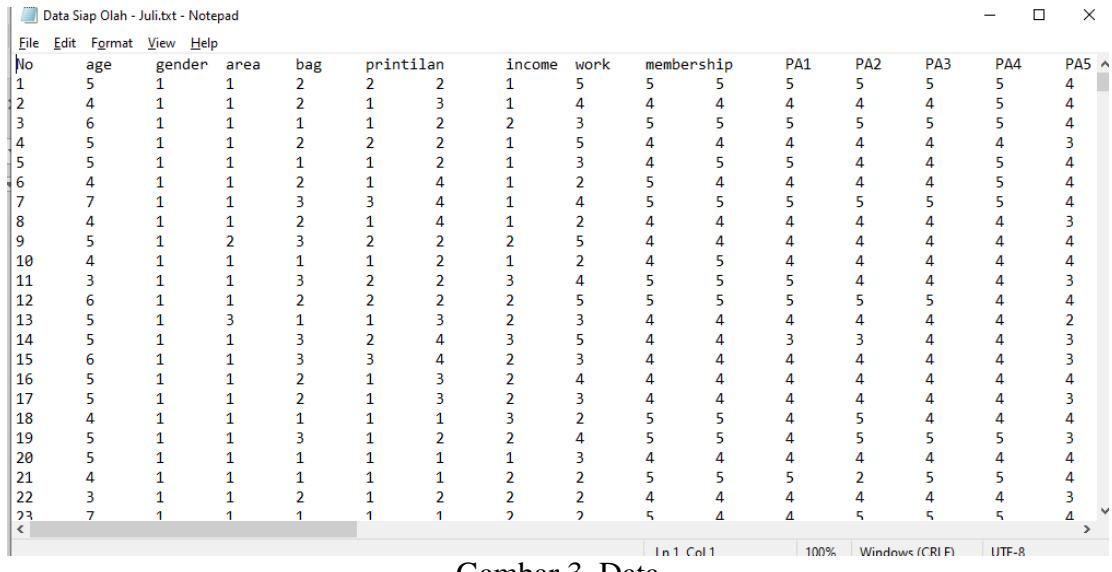

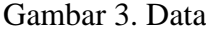

Pada layar nomor 2, buka tab Environment dan pilih tombol import dataset, pilih text, dan pilih file yang akan digunakan. Setelah file dipilih, akan muncul tampilan seperti pada Gambar 4 di bawah ini. Pada bagian sebelah kiri terdapat daftar *setting* yang dapat dipilih, misal Name, Heading, dan seterusnya. Pada bagian sebelah kanan adalah gambaran file yang dimasukkan. Pada Gambar tersebut, file yang dimasukkan memiliki variabel No, age, gender, area, bag, printilan, income, work, dan seterusnya.

Lakukan pengecekan terlebih dahulu, apakah file yang dimasukkan sudah benar. Jika sudah benar, lakukan update pada *setting* di sebelah kiri. Pertama, ubah nama menjadi lebih sederhana. Nama yang sederhana akan memudahkan peneliti saat pengolahan data. Pada contoh di bawah ini, nama dibuat menjadi SDL. Selanjutnya, untuk memberitahukan pada R bahwa baris pertama adalah nama variabel, bagian Heading dipilih Yes. Kebetulan pada contoh dibawah tidak terdapat angka desimal. Jika ada angka desimal, maka harus diberitahukan pada R apakah angka tersebut dipisahkan koma atau titik. Setelah *setting* selesai dilakukan, klik tombol **Import**. Maka data yang akan muncul pada layar 1.

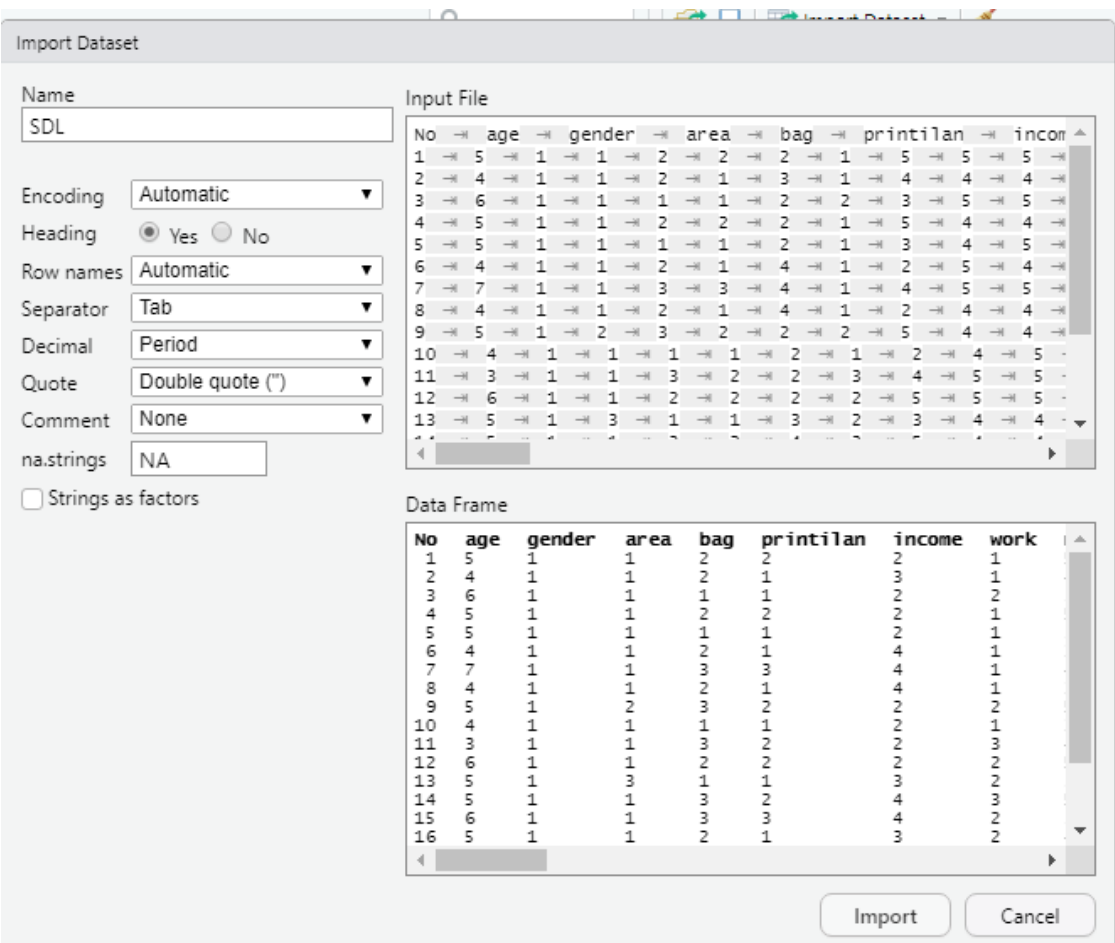

Gambar 4 Tampilan Import Data

# **3.2 Memasukkan Model Path**

Untuk menspesifikasikan model SEM pada R, terdapat beberapa operator yang harus diketahui (Tabel 2). Berdasarkan tabel tersebut, misal terdapat sebuah konstruk A yang diukur dengan tiga pertanyaan, maka model akan dinyatakan sebagai berikut:

 $A = \pm$  pertanyaan1+pertanyaan2+pertanyaan3'.

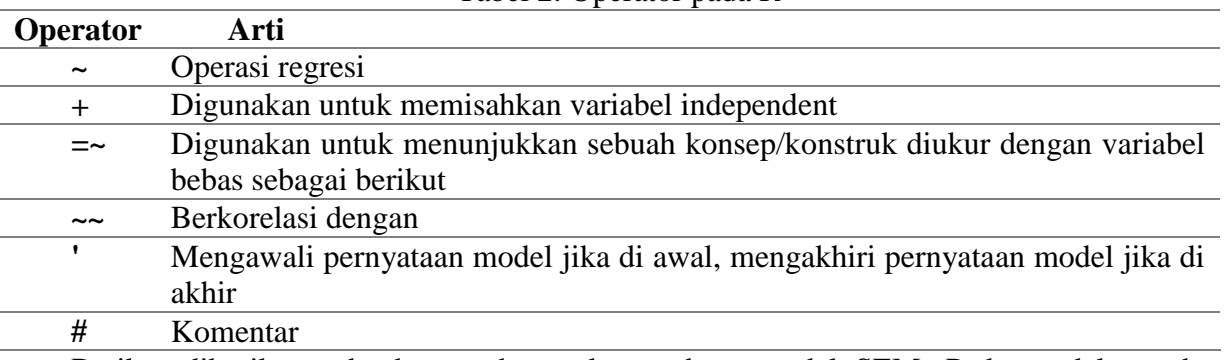

Tabel 2. Operator pada R

Berikut diberikan sebuah contoh untuk membuat model SEM. Pada model tersebut (Gambar 5), ditunjukkan bahwa konstruk Ide kreatif yang dihasilkan pada komunitas online (IDE) diukur dengan tiga variabel indikator (IDE1,IDE2,IDE3). Konstruk Partisipasi aktif di komunitas online (PA) diukur dengan 6 indikator (pertanyaan1, pertanyaan2, pertanyaan3, pertanyaan4, pertanyaan5, dan pertanyaan6) (Gambar 6), dan tingkat pengetahuan digital (DIG\_SKILL) diukur oleh 3 indikator (DIG\_SKILL1, DIG\_SKILL2, DIG\_SKILL3). Pada

model ini, diperlihatkan bahwa diduga PA dipengaruhi oleh DIG\_SKILL. Kemudian IDE diduga dipengaruhi oleh DIG\_SKILL dan PA. Harus diingat bahwa SEM biasanya digunakan untuk mengkonfirmasi suatu teori, sehingga model yang dibuat harus berdasarkan teori.

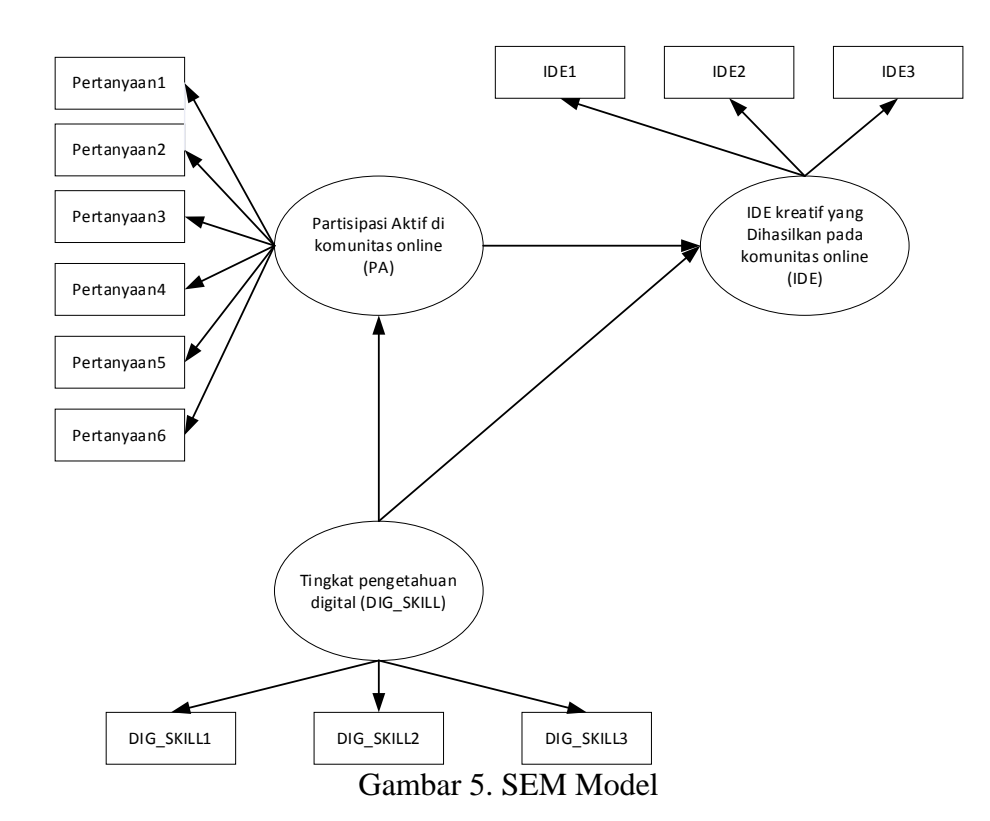

Oleh karena itu, model SEM tersebut dinyatakan seperti di bawah ini (Kode 1).

```
1
2
3
4
5
6
7
8
9
10
   model <- '
       # measurement model
        IDE = ~ IDE1 + IDE2 + IDE3 PA =~ Pertanyaan1 + Pertanyaan2 + Pertanyaan3 + Pertanyaan4 
   + Pertanyaan5 + Pertanyaan6
         DIG_SKILL =~ DIG_SKILL1 + DIG_SKILL2 + DIG_SKILL3
       # regressions
         PA ~ DIG_SKILL
         IDE ~ PA + DIG_SKILL
    '
```
## Kode 1 Model Spesifikasi

### **3.3 Confirmatory Factor Analysis (CFA)**

Suatu variabel dikatakan baik dengan indikator salah satunya *factor loading* yang lebih besar dari 0.5 (Hair *et al.*, 2006). *Factor loading* dapat diketahui melalui CFA. Pada modul Lavaan, melakukan CFA cukup sederhana. Hal yang harus dilakukan adalah memasukkan dahulu model *path* CFA lalu baru menggunakan *syntax* **cfa()** untuk menganalis data berdasarkan model *path* yang dimasukkan.

Pertama, menentukan model CFA-nya. CFA digunakan untuk mengetahui apakah beberapa variabel indikator mewakili sebuah *construct*. Misal, ada sebuah *construct*/konsep dinamakan "keaktifan berpartisipasi di sosial media (AP)" (Gharib, Philpott and Duan, 2017). Untuk mengukur konsep tersebut, terdapat 6 pertanyaan (pertanyaan1, pertanyaan2,

pertanyaan3, pertanyaan4, pertanyaan5, dan pertanyaan6) (Gambar 6). Pada gambar tersebut sudah dimasukkan angka hasil analisis. Untuk mengetahui apakah 6 pertanyaan tersebut memang mewakili sebuah konsep yang disebut keaktifan berpartisipasi di sosial media, maka perlu diketahui *factor loading*-nya. Maka model yang dimasukkan ke dalam R adalah sebagai berikut: "AP =  $\sim$  pertanyaan1 + pertanyaan2 + pertanyaan3 + pertanyaan4 + pertanyaan5 + pertanyaan6".

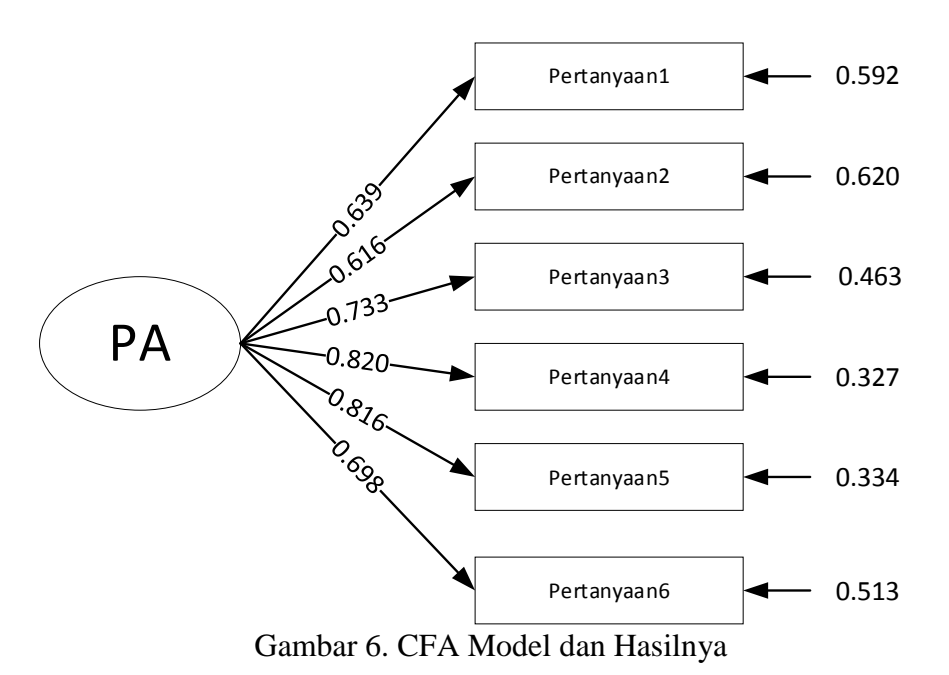

Dengan menggunakan data yang diberi nama SDL, maka, syntax selengkapnya menjadi seperti berikut (Kode 2).

```
1
2
3
4
5
6
   # specify the model cfa
   SDL.model <- 'PA =~ Pertanyaan1 + Pertanyaan2 + Pertanyaan3 + 
   Pertanyaan4 + Pertanyaan5 + Pertanyaan6'
   # fit the model
    fit <- cfa(SDL.model, data=SDL)
    summary(fit, standardized=TRUE)
```
## Kode 2. Spesifikasi CFA

Perintah tersebut dibaca sebagai berikut: 1) buatlah model bernama SDL. model dengan spesifikasi PA  $\Rightarrow$  Pertanyaan1 + Pertanyaan2 + Pertanyaan3 + Pertanyaan4 + Pertanyaan5 + Pertanyaan6"; 2) masukkan data bernama SDL ke model SDL.model lalu lakukan cfa dan masukkan hasil ke variabel fit; 3) tampilkan ringkasan hasil dengan menampilkan nilai *standardized*. *Standardized* dilakukan jika unit pengukuran yang digunakan pada masingmasing variabel berbeda (Hair *et al.*, 2006).

Hasilnya dapat dilihat pada tabel di bawah. Besar *loading* masing-masing indikator ditunjukkan pada hasil *latent variables* di bawah kolom **std.all**. Pada tabel di bawah, angka tersebut **dipertebal** dengan sengaja untuk mempermudah pencarian. Namun harus diingat, pada hasil di R, tidak ada angka yang ditulis tebal. Berdasarkan angka dibawah, maka dapat diketahui bahwa *standardized factor loading* untuk PA1 = 0.639, PA2=0.616, dan seterusnya. Sedangkan *standard error* dapat dilihat pada hasil *variances*. Berdasarkan angka dibawah, maka dapat diketahui bahwa *error* untuk PA1 = 0.592, PA2=0.620, dan seterusnya.

Karena *factor loading* untuk masing-masing indikator nilainya lebih dari 0,5 maka indikator kemungkinan merupakan alat ukur yang cukup/memuaskan. Akan tetapi, patut disadari, *factor loading* bukanlah satu-satunya indikator. Seringkali dibutuhkan lebih dari satu indikator, (Hair *et al.*, 2006) misalnya nilai *composite reliability*, *average variance extracted*, dan lain-lain yang tidak dibahas pada tutorial ini.

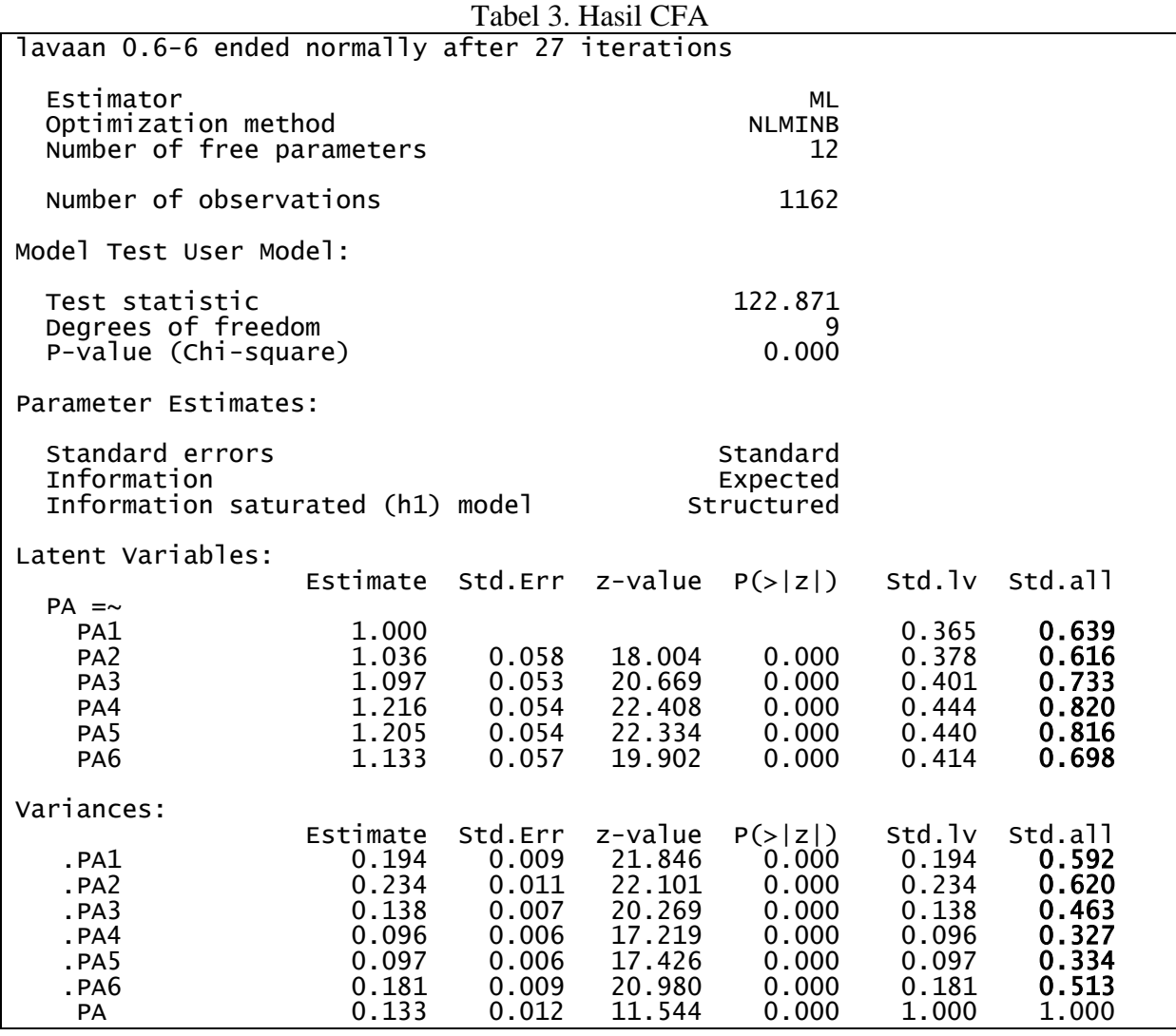

### **3.4 Analisis Path Model**

Pada bagian ini dibahas tentang cara memperoleh hasil analisis SEM. Contoh yang digunakan masih tetap sama, yaitu contoh pada Gambar 5. Setelah dilakukan pengecekan validitas dan reliabilitas serta uji asumsi pada variabel indikator dan konstruk (tidak dibahas seluruhnya di tutorial ini), barulah analisis SEM dapat dilakukan.

Analisis SEM terdiri dari dua tahap. Pertama, spesifikasi model. Tuliskan *syntax* pada Kode 1 di layar 3 pada Rstudio (bagian console), tekan enter. Untuk kemudahan, syntax dapat ditulis terlebih dahulu di notepad baru di *copy* and *paste* pada console. Selanjutnya memerintahkan pada R untuk melakukan analisis SEM dengan memasukkan *syntax* berikut (Kode 3). Perintah yang dituliskan dapat dibaca sebagai berikut: 1) masukkan data bernama SDL ke model bernama model lalu lakukan pengolahan sem dan masukkan hasil ke variabel fit2 (nama model harus disesuaikan dengan variabel dimana data model di-*setting*, pada contoh ini, sesuai isi Kode 1, nama variabel yang digunakan "model"); 2) tampilkan ringkasan hasil dengan menampilkan nilai perhitungan (fit.measure) dan hasil *standardized*.

```
1
2
3
   fit2 <- sem(model, data=SDL)
    summary(fit2, fit.measures=TRUE, standardized=TRUE, 
   rsquare=TRUE)
```
# Kode 3. SEM di Lavaan

## **3.5 Membaca Hasil Analisis**

Hasil yang didapatkan adalah sebagai berikut (Tabel 4). Secara umum, hasil terbagi menjadi 5 bagian. Bagian pertama berisi deskripsi tentang berapa parameter yang dipakai dan jumlah data yang digunakan. Untuk contoh yang dipakai, terdapat 1162 data responden. Bagian kedua berisi perhitungan kebaikan model (*goodness of fit measures for* SEM). Selanjutnya, perhitungan untuk konstruk (dibawah variabel latent, mirip dengan hasil CFA). Dibawahnya, dapat dilihat nilai regresi yang dihasilkan. Terakhir ditampilkan juga variansi yang dijelaskan.

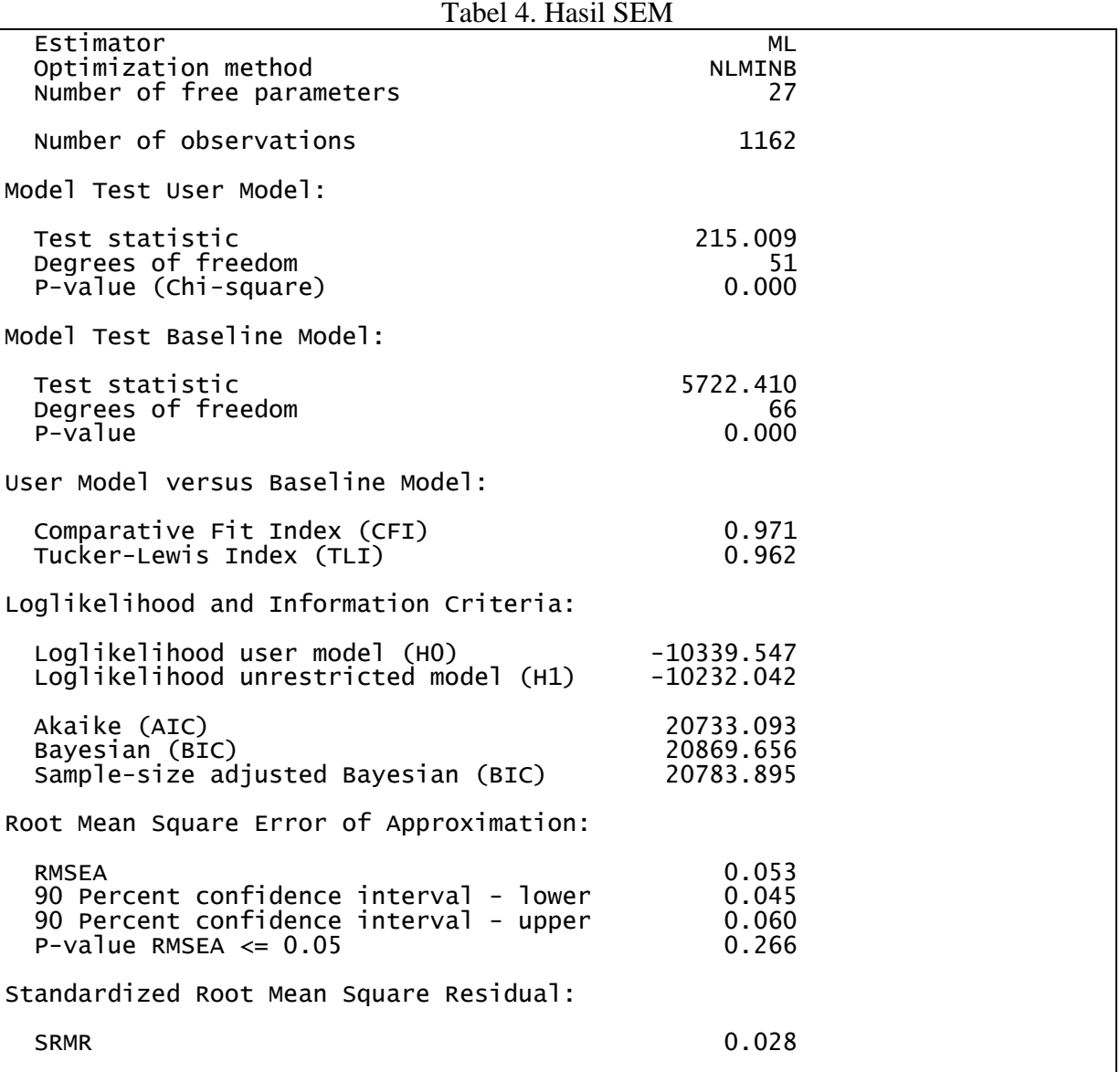

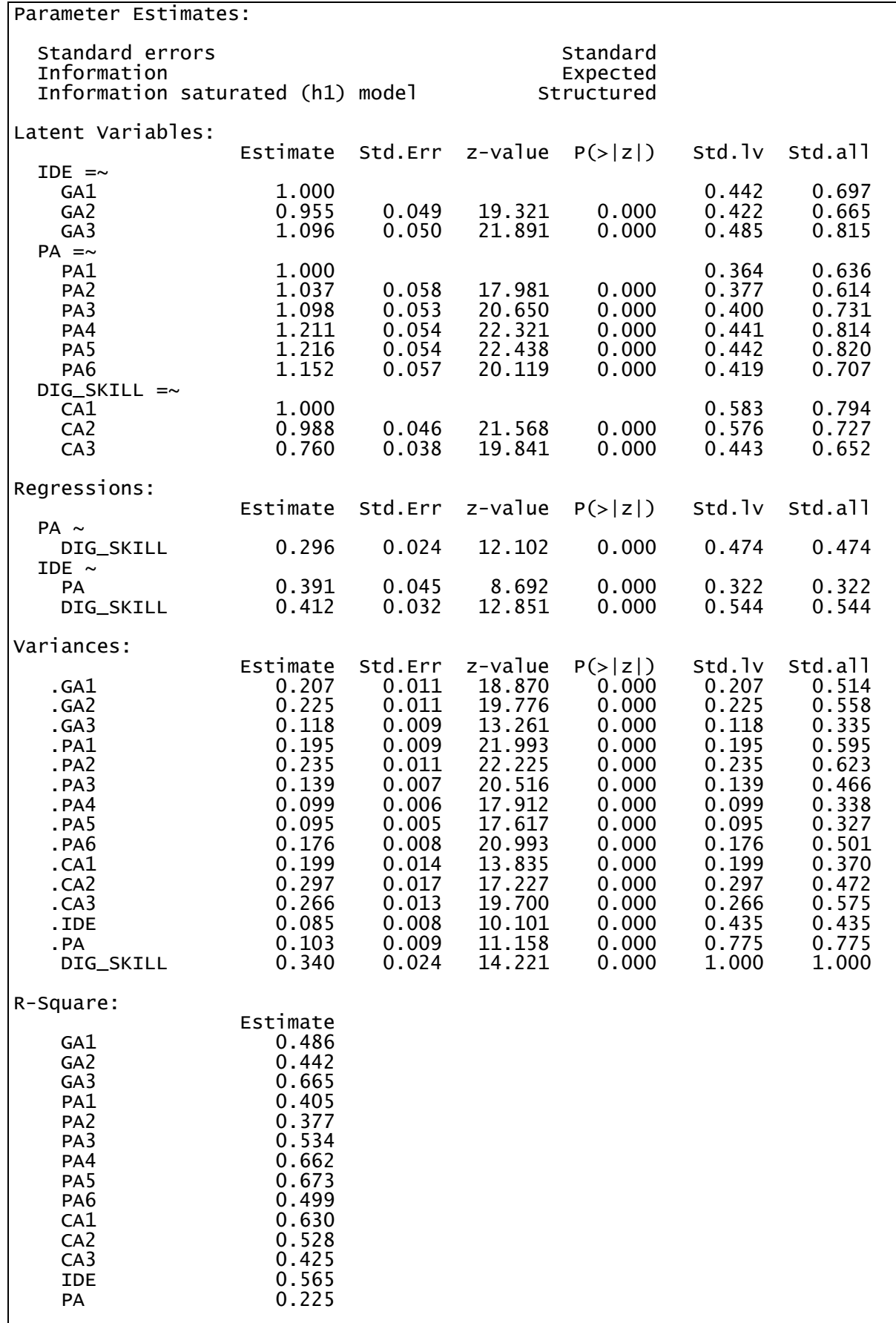

Untuk mengetahui apakah data yang didapat mengkonfirmasi model (*goodness of fit criteria*), bagian yang harus dilihat adalah informasi di bagian kedua setelah informasi deskripsi jumlah responden. Terdapat berbagai kriteria yang dapat dirujuk. Contoh kriteria tersebut misalnya: Comparative Fit Index, Tucker-Lewis Index, dan RMSEA. *Rule of thumb* yang biasanya dipakai disajikan pada Tabel 5 (Hair *et al.*, 2006). Berdasarkan *rule of thumb* pada Tabel 5, dapat disimpulkan bahwa data mengkonfirmasi model yang diusulkan.

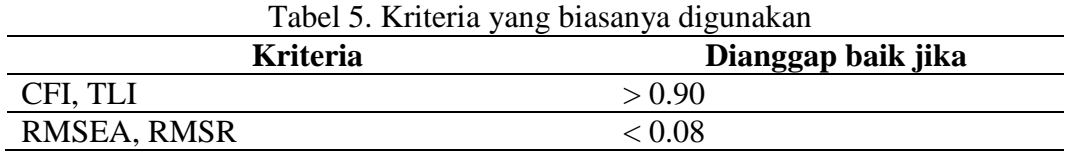

Selanjutnya adalah mengetahui bagaimana persamaan regresi antara variabel laten yang dapat dilihat pada bagian *regression*. Pertama, hubungan antara PA dengan DIG\_SKILL, IDE dengan PA, dan IDE dengan DIG\_SKILL signifikan (P<0.01). Koefisien non-*standardized* dapat dilihat pada kolom *Estimate* dan koefisien *standardized* dapat dilihat pada kolom std.all. Nilai *error* dapat dilihat pada hasil di bawah judul *variances*. Sehingga persamaan regresinya menjadi sebagai berikut: PA = 0.296 DIG\_SKILL + 0.775 dan IDE = 0.391 PA + 0.412 DIG\_SKILL + 0.435. Sedangkan R-Square digunakan untuk mengetahui seberapa banyak variansi yang dapat dijelaskan. Pada hasil diatas, model menjelaskan 22.5% data pada PA dan 56.5% pada IDE.

# **4. KESIMPULAN**

Tutorial ini menjelaskan mengenai bagaimana menggunakan modul Lavaan untuk melakukan analisis SEM. Informasi yang diberikan pada *essay* ini adalah minimalis. Pada tutorial ini tidak dijelaskan bagaimana mengetahui validitas dan reliabilitas variabel dan menguji asumsi SEM. Untuk mendapatkan informasi lebih banyak silahkan merujuk langsung kepada tutorial yang ada di Lavaan [\(https://lavaan.ugent.be/\)](https://lavaan.ugent.be/) dan buku-buku mengenai SEM seperti buku SEM karya Hair (Hair *et al.*, 2006).

# **DAFTAR PUSTAKA**

- Chin, W. W. 1998. Commentary: Issues and opinion on structural equation modeling. *Mis Quarterly*, 22(1), pp. vii–xvi.
- F. Hair Jr, J. *et al.* 2014. Partial least squares structural equation modeling (PLS-SEM) An emerging tool in business research. *European Business Review*, 26(2), pp. 106–121.
- Gharib, R. K., Philpott, E. and Duan, Y. 2017. Factors affecting active participation in B2B online communities: An empirical investigation. *Information & Management*, 54(4), pp. 516–530.
- Hair, J. F. *et al.* 2006. Multivariate data analysis 6th Edition", *New Jersey: Pearson Education*.
- Rosseel, Y. 2012. lavaan: An R Package for Structural Equation Modeling. *Journal of Statistical Software*, 48(2), pp. 1–36. Available at: http://www.jstatsoft.org/v48/i02/.